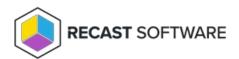

## **Application Manager Not Starting**

Last Modified on 11.15.23

Problem: Application Manager won't start

## **Troubleshooting Steps**

- **Error message:** Could not read MECM collections from C:\ProgramData\Recast Software\Application Manager\SCCM\SCCM Information.xml!
  - 1. If your Application Manager for MECM integration was enabled
    - Delete the following file: C:\ProgramData\Recast
      Software\Agent\Modules\4.6\CMM\ThreshDir\schedule.CollectSCCMInformation.xml
    - 2. Wait one minute and **SCCM Information.xml** will be re-created.
    - 3. Start Application Manager for MECM.
  - 2. If your Application Manager integration was disabled (usually during first time configuration)
    - Delete the following file: C:\ProgramData\Recast
      Software\Agent\Modules\4.6\CMM\ThreshDir\schedule.CollectSCCMInformation.xml
    - Edit C:\ProgramData\Centero\Agent\Modules\4.6\CMM\SCCM-Import.xml by going to <schedule name="CollectSCCMInformation" disabled="true" intervalMinutes="1440"> and changing disabled to "false".
    - Restart the RecastSoftwareAgent service.
      Wait one minute and SCCM Information.xml will be re-created.
    - 4. Start Application Manager for MECM.
- **Error message**: A problem caused this program to stop interacting with Windows.
  - 1. Navigate to C:\ProgramData\Microsoft\Windows\Start Menu\Programs\Recast Software folder
  - 2. Right click Application Manager Integration Client.lnk and select **Properties**
  - 3. Go to Compatibility tab and enable Use this setting to fix scaling problems for this program instead of the one in Settings

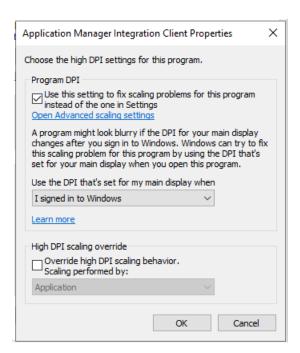

4. Save changes

Copyright © 2023 Recast Software, LLC. All rights reserved.